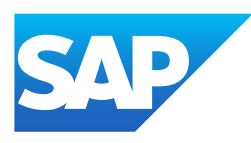

# What's New in SAP Business One 10.0, version for SAP HANA

Generated on: 2023-04-27 18:02:03 GMT+0000

SAP Business One, version for SAP HANA | 10.0

#### PUBLIC

Original content:

[https://help.sap.com/docs/SAP\\_BUSINESS\\_ONE\\_VERSION\\_FOR\\_SAP\\_HANA/9b8695612d1e4844a664caa781111833?locale=en-](https://help.sap.com/docs/SAP_BUSINESS_ONE_VERSION_FOR_SAP_HANA/9b8695612d1e4844a664caa781111833?locale=en-US&state=PRODUCTION&version=10.0)US&state=PRODUCTION&version=10.0

#### Warning

This document has been generated from the SAP Help Portal and is an incomplete version of the official SAP product documentation. The information included in custom documentation may not reflect the arrangement of topics in the SAP Help Portal, and may be missing important aspects and/or correlations to other topics. For this reason, it is not for productive use.

For more information, please visit the <https://help.sap.com/docs/disclaimer>.

#### What's New in SAP Business One 10.0 FP 2202, version for SAP **HANA**

This chapter briefly describes major functional enhancements and modifications implemented in SAP Business One 10.0 FP 2202, version for SAP HANA.

#### i Note

For the most up-to-date information, see:

- SAP Note [3149802](https://help.sap.com/docs/SAP_BUSINESS_ONE_VERSION_FOR_SAP_HANA/9b8695612d1e4844a664caa781111833//docs/link-disclaimer?site=https://launchpad.support.sap.com/#/notes/3149802?locale=en-US&state=PRODUCTION&version=10.0) . This is a collective, overview SAP Note for SAP Business One 10.0 FP 2202, version for SAP HANA.
- SAP Note [2826199](https://help.sap.com/docs/SAP_BUSINESS_ONE_VERSION_FOR_SAP_HANA/9b8695612d1e4844a664caa781111833//docs/link-disclaimer?site=https://launchpad.support.sap.com/#/notes/2826199?locale=en-US&state=PRODUCTION&version=10.0) . This is a collective, central SAP Note for SAP Business One 10.0, version for SAP HANA.

#### Web Client

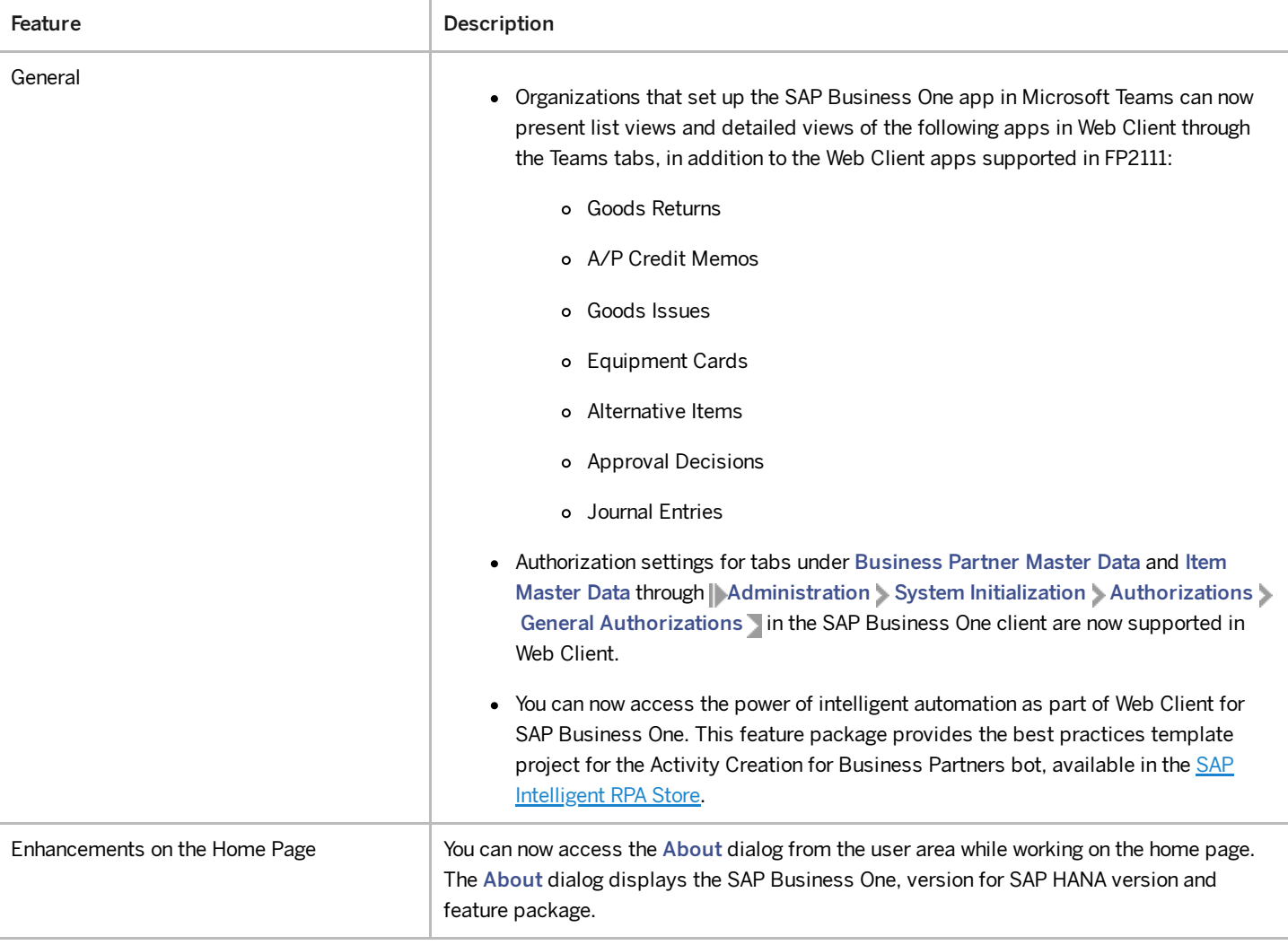

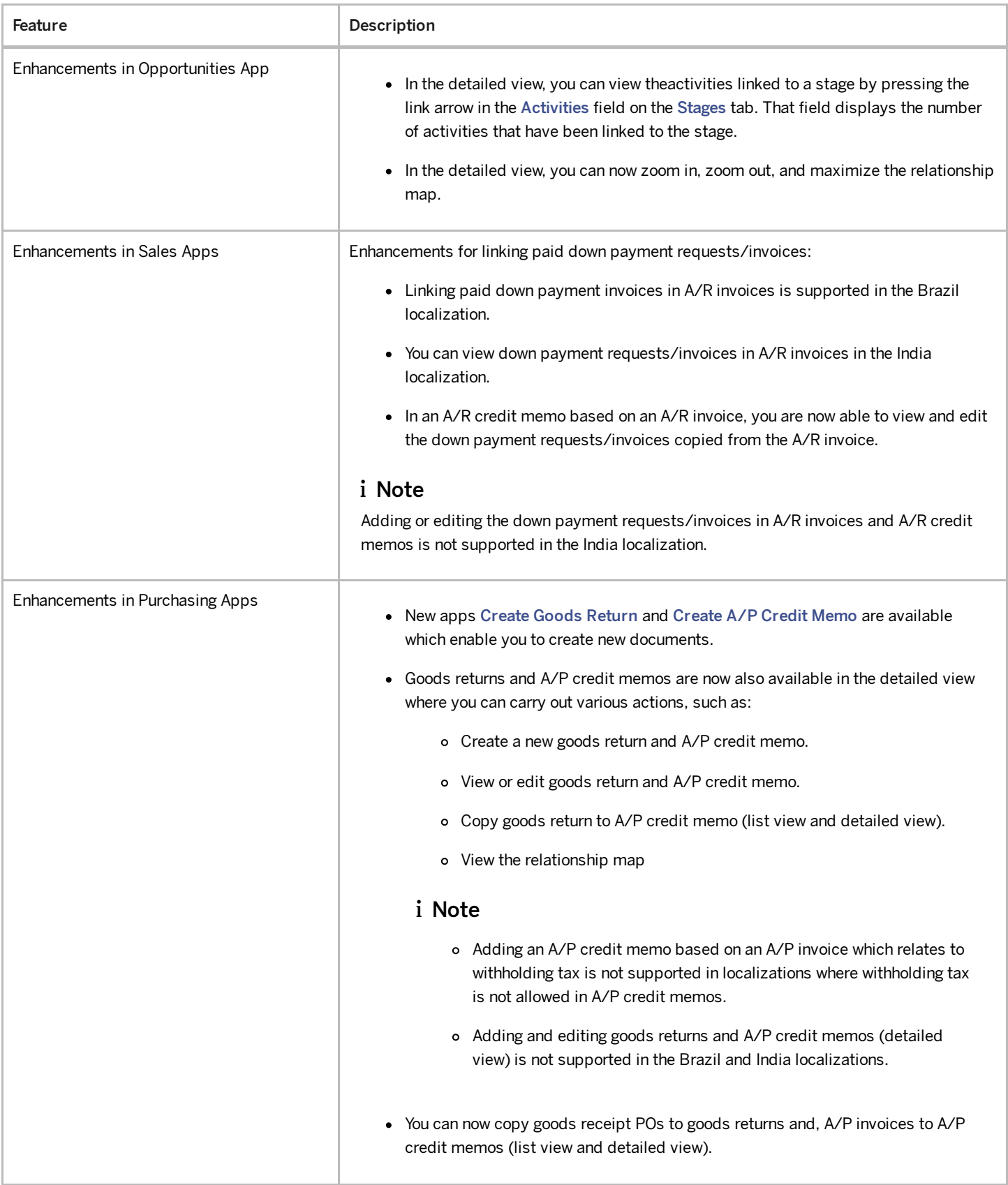

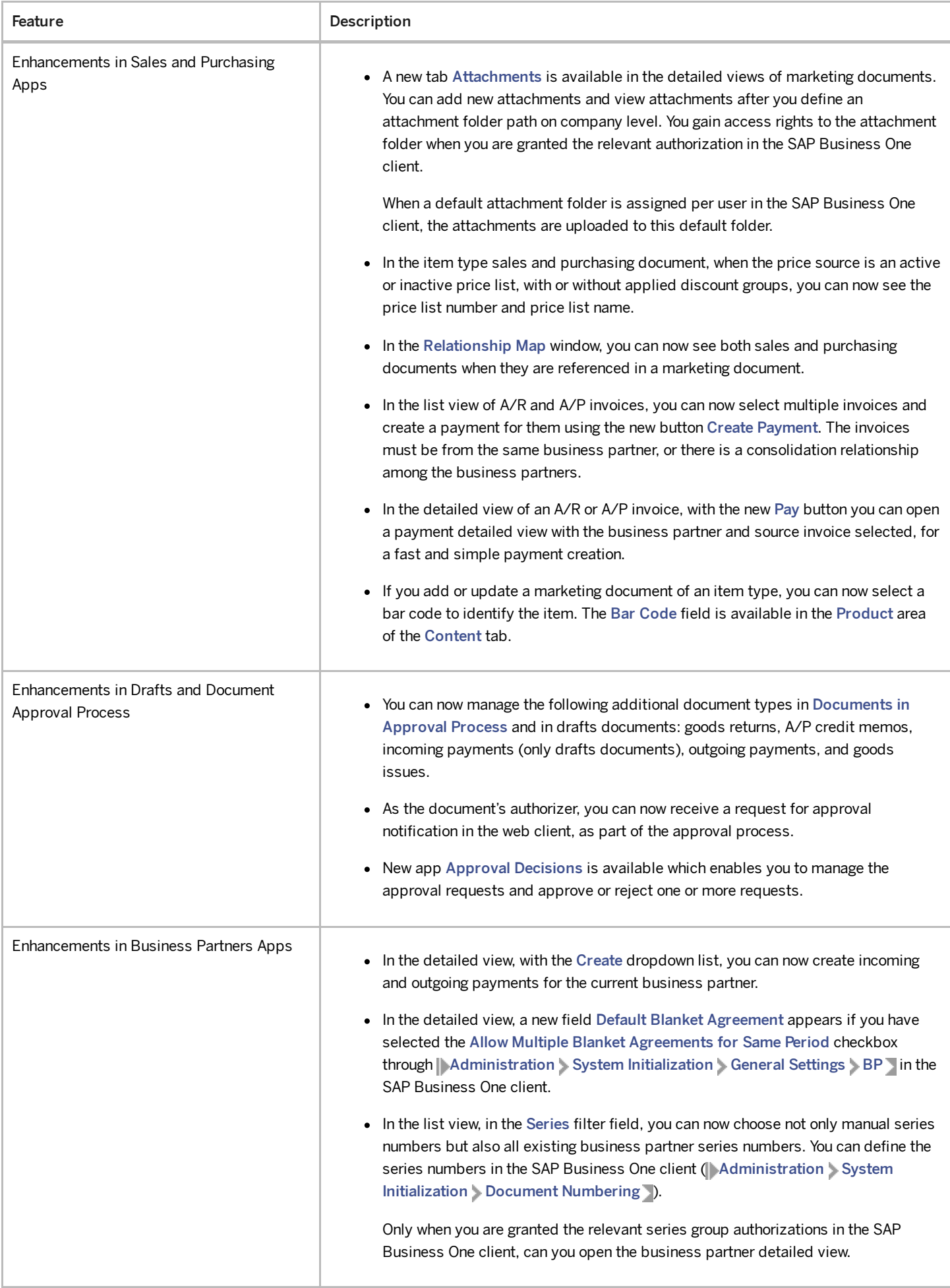

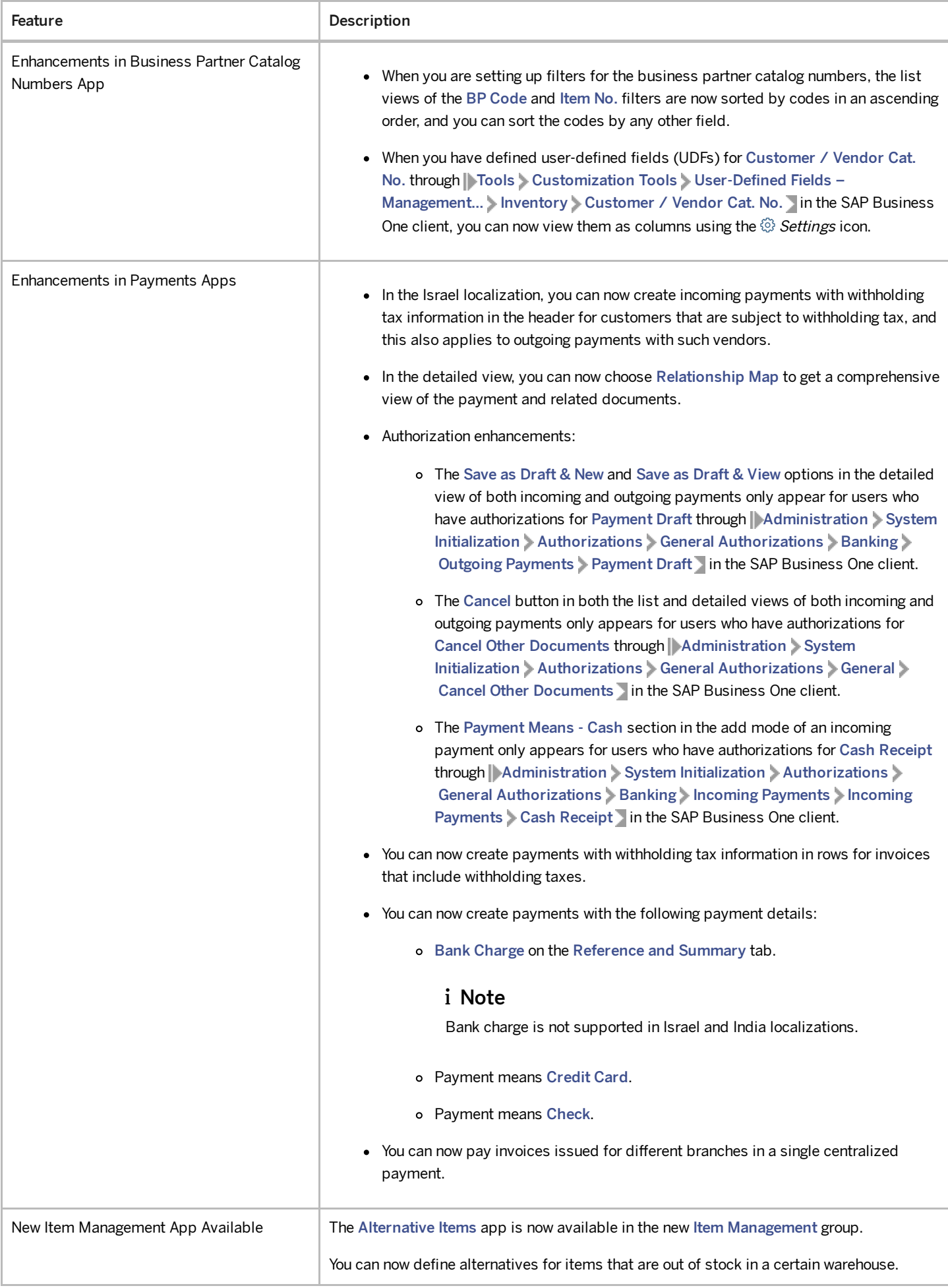

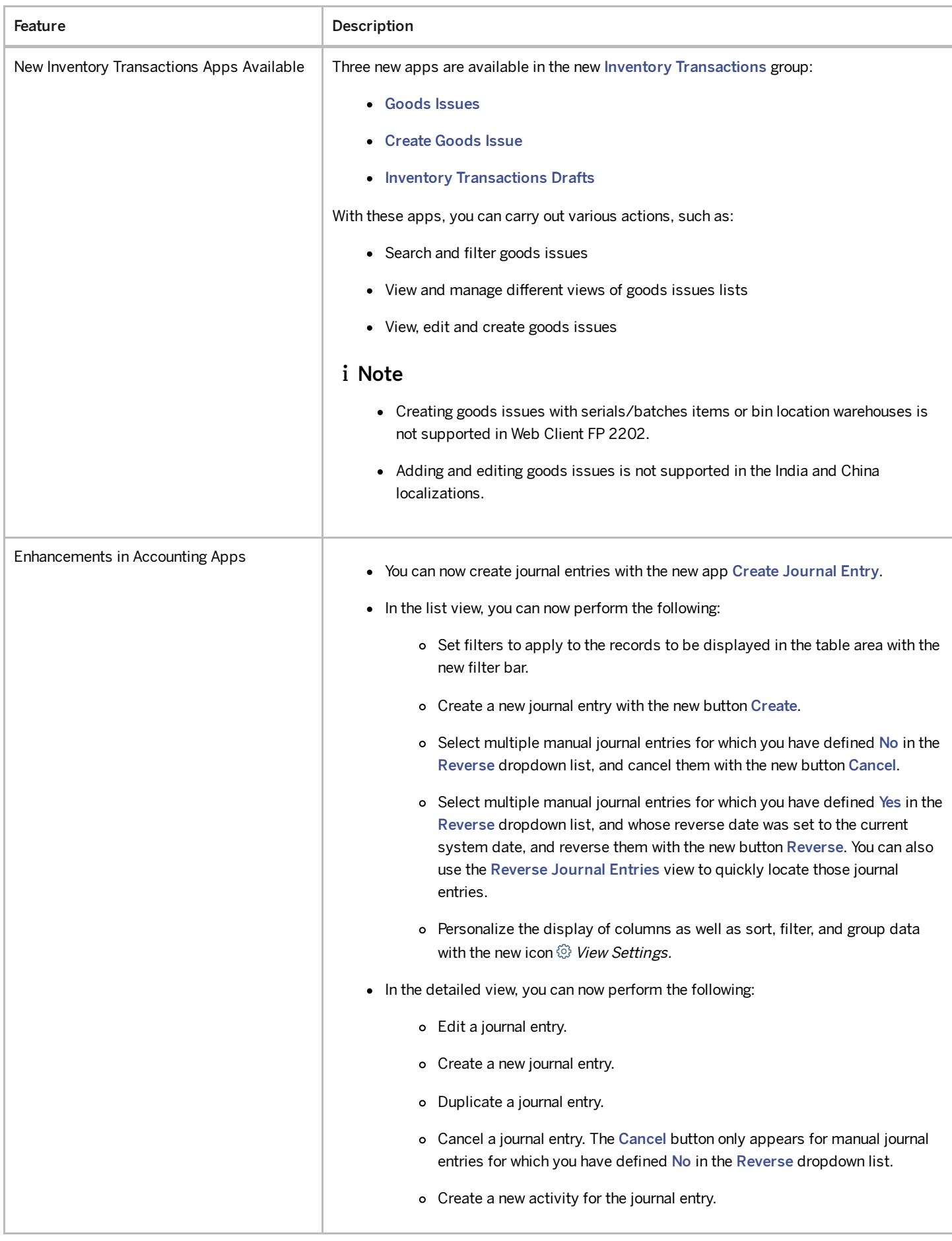

4/27/2023

| Feature                             | Description                                                                                                    |
|-------------------------------------|----------------------------------------------------------------------------------------------------|
| <b>Enhancements in Service Apps</b> | In the Service Calls app, you can now do the following:<br>• Preview and print single or multiple service calls in a defined Crystal Reports<br>layout.<br>• Zoom in, zoom out, and maximize the relationship map.<br>You will receive a notification in the Notification Center in the following scenarios:<br>• You are assigned to a service call.<br>• You are assigned as the technician or the Handled By user of a scheduled service<br>ticket.                                                                                                    |
| Enhancements in Time Sheets Apps    | • The Remove button is available in the list view and detailed view of Time Sheets.<br>You can remove time sheets when you have the required authorizations.<br>• The Employee/User Code field is displayed in the default list view of Time<br>Sheets.<br>• The totals of the following fields are available in the list view of Time Sheets:<br>o Break Time<br>o Nonbillable Time<br>o Actual Time<br>o Net Billable Time<br>The following new fields are available in the header area of the detailed view of<br>Time Sheets:<br>o Total Effective Time<br>o Total Billable Time<br>o Time Recording Completed |
| New Service Apps Available          | You can find two new apps, Equipment Cards and Create Equipment Card, in the Service<br>group. You can use them to do the following:<br>• View and update the details and history of sold or purchased serial-numbered<br>items that are entitled to receive service.<br>• View related service calls and create service calls from existing equipment cards.<br>• Create equipment cards.<br>• Remove equipment cards.                                                                                                    |

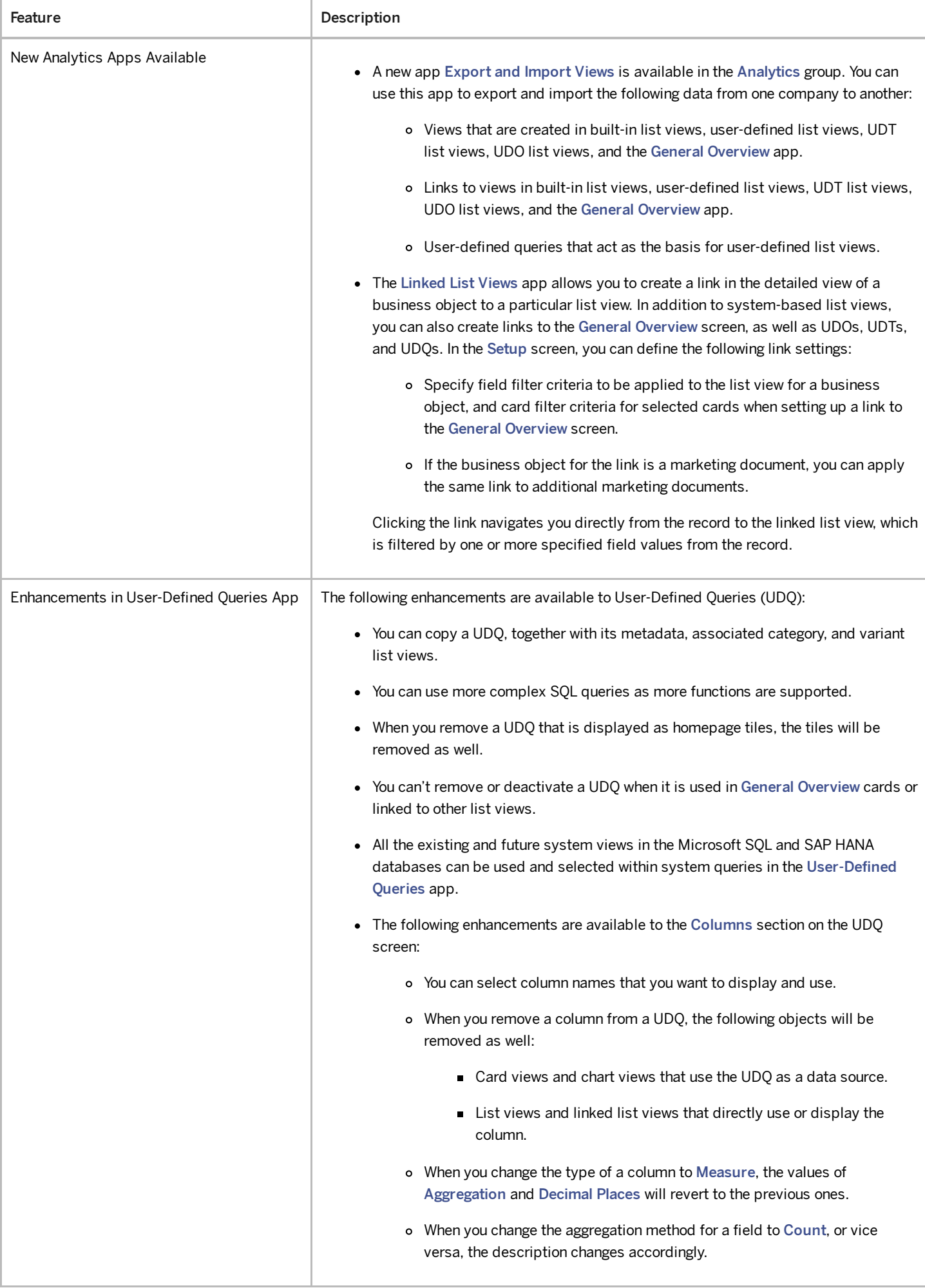

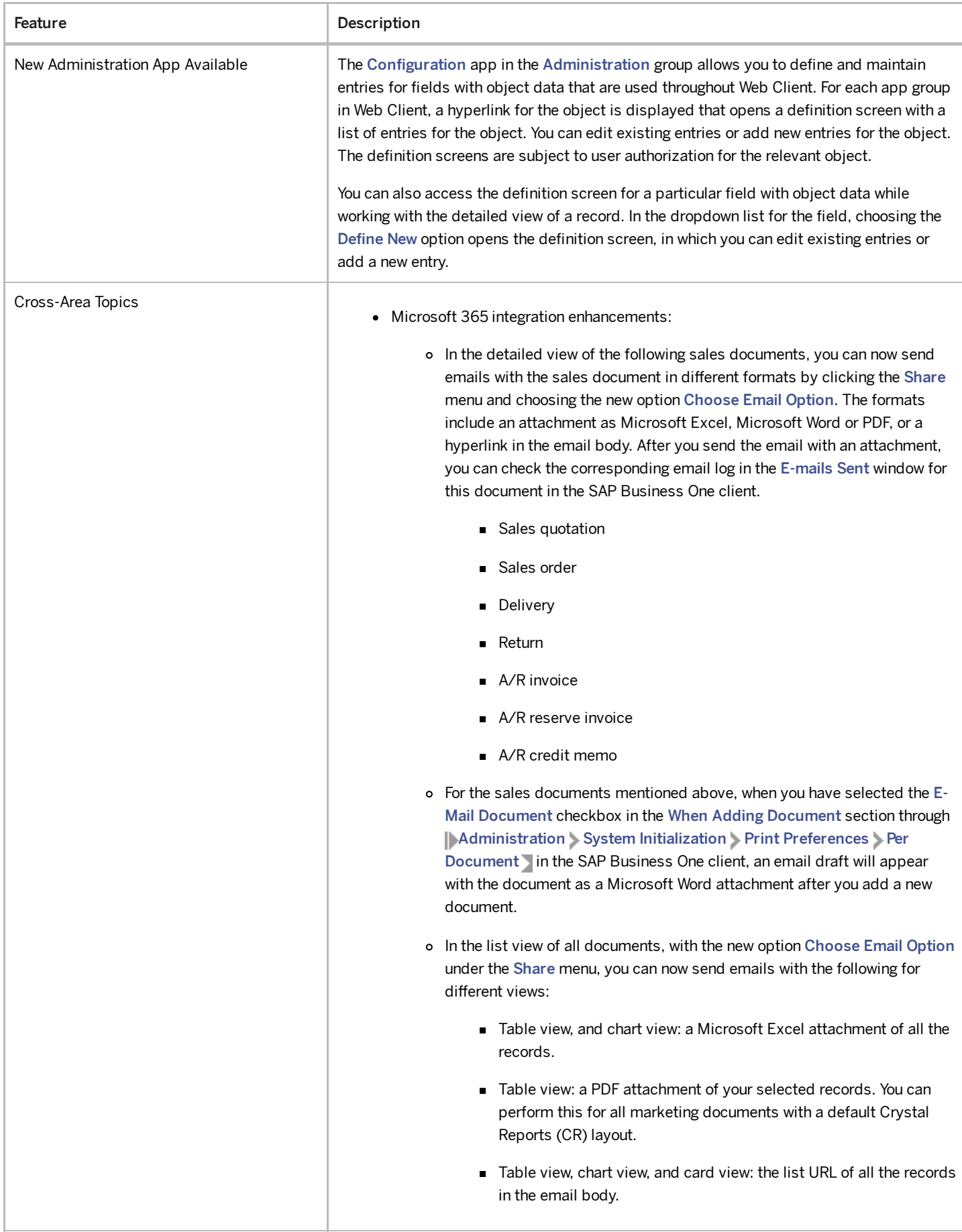

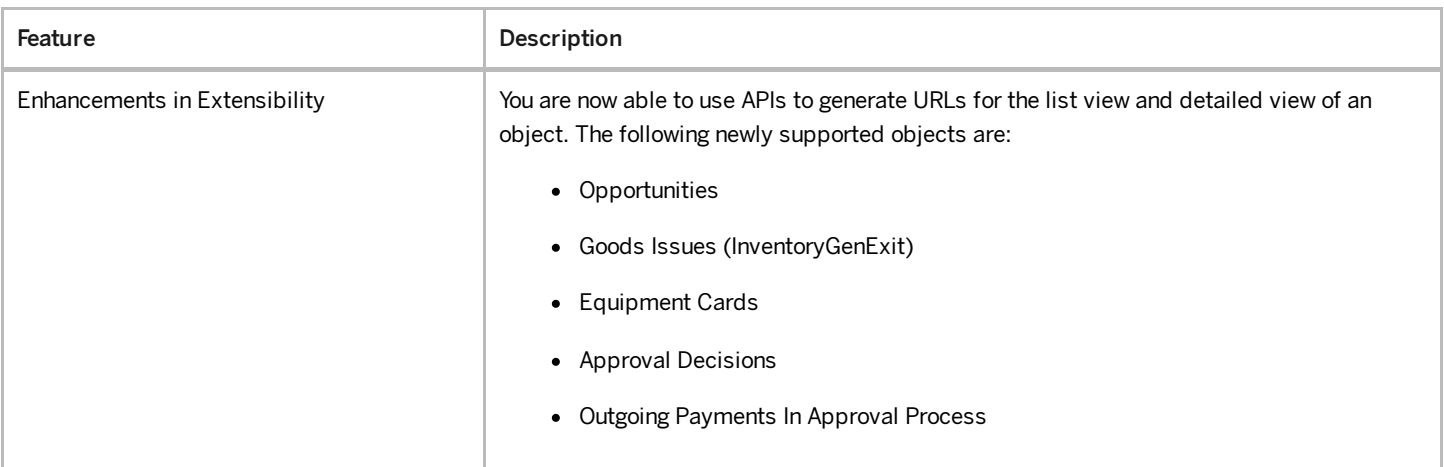

#### Administration

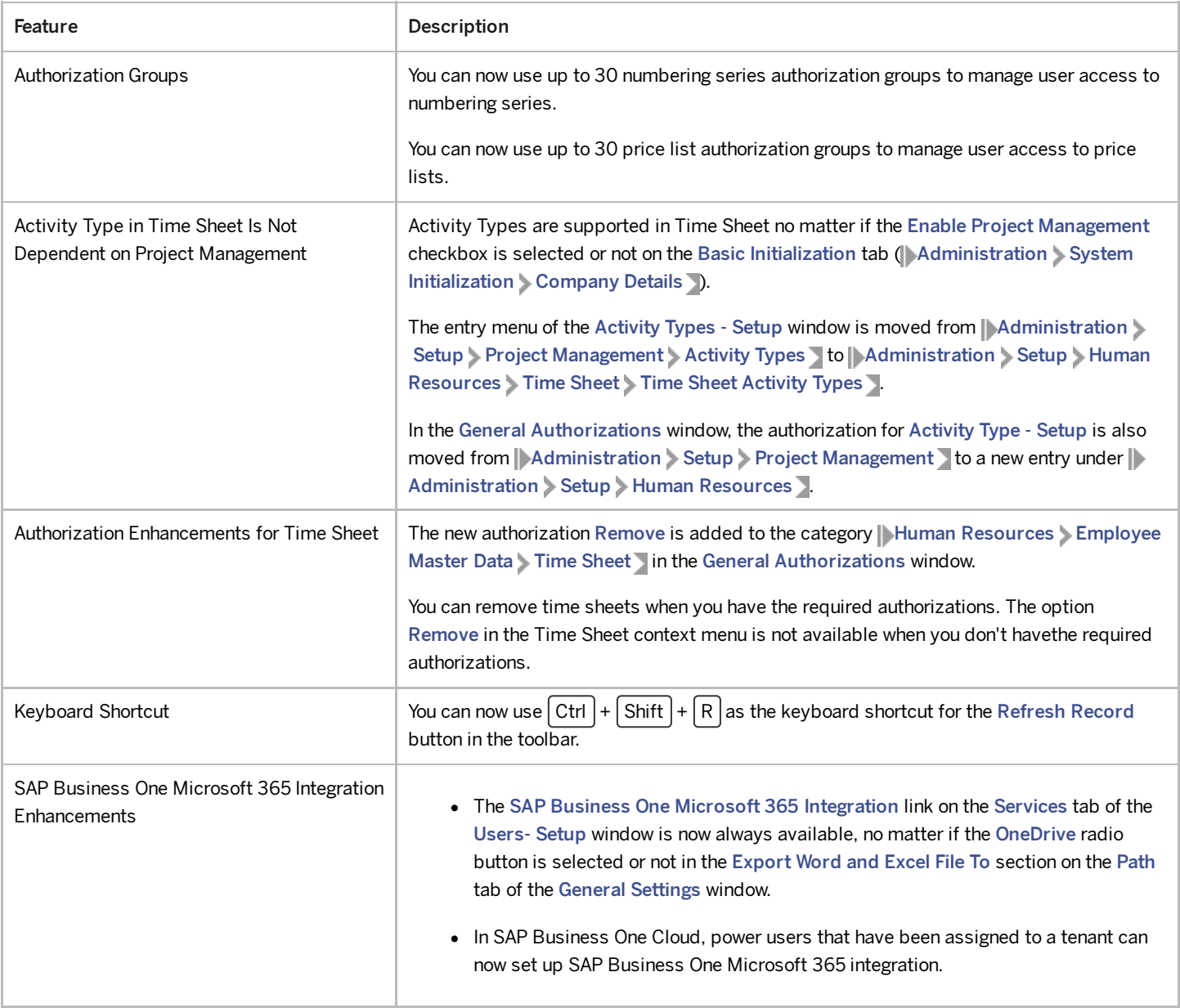

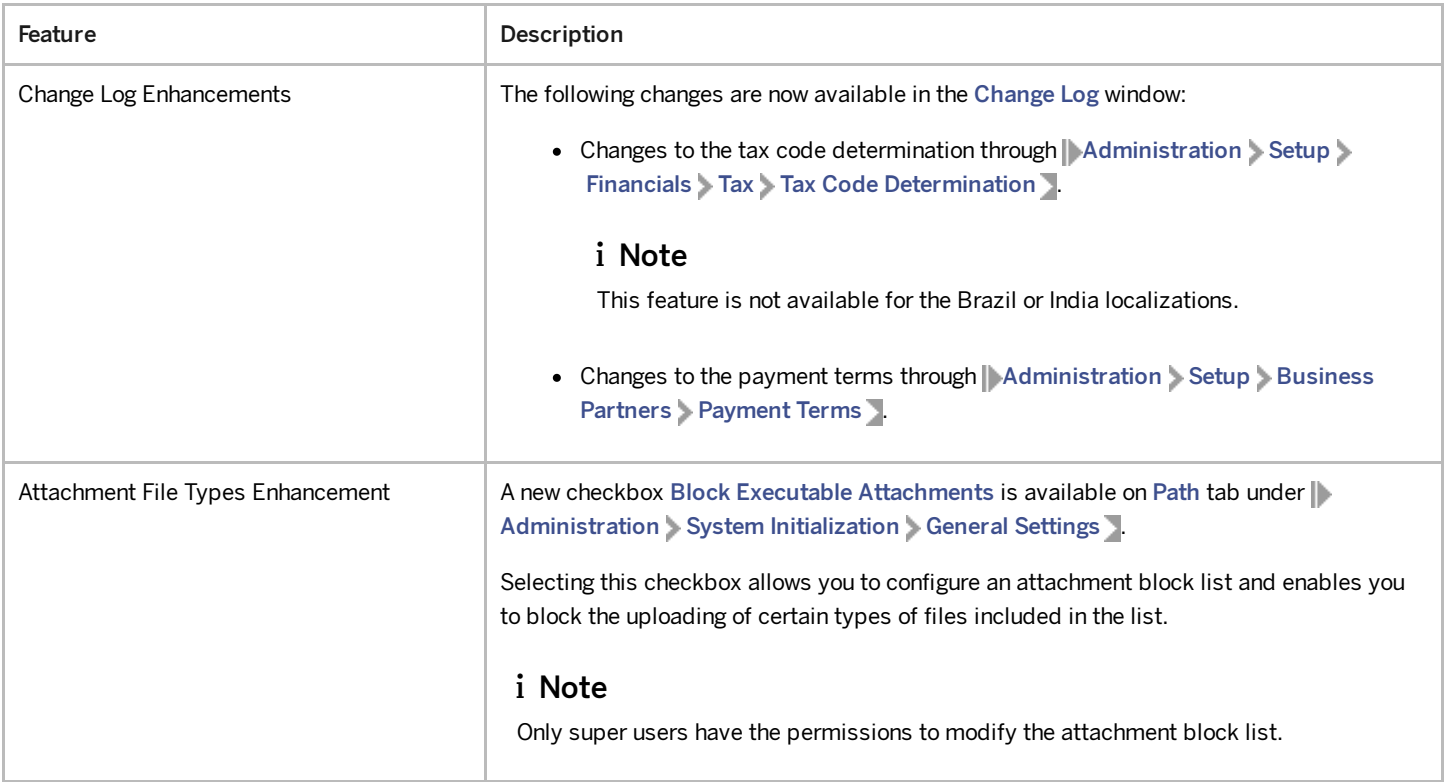

## Sales, Purchasing, and Service

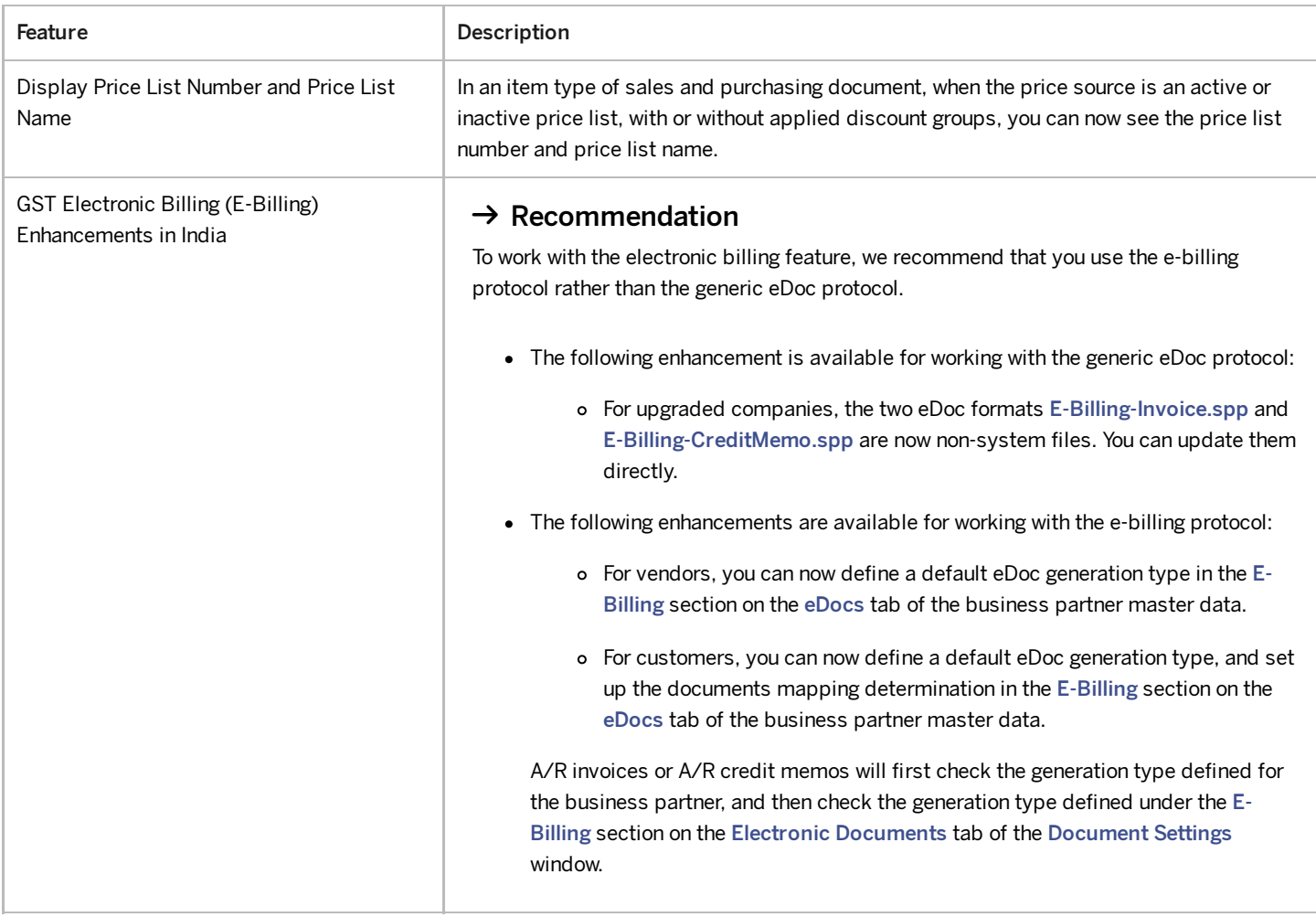

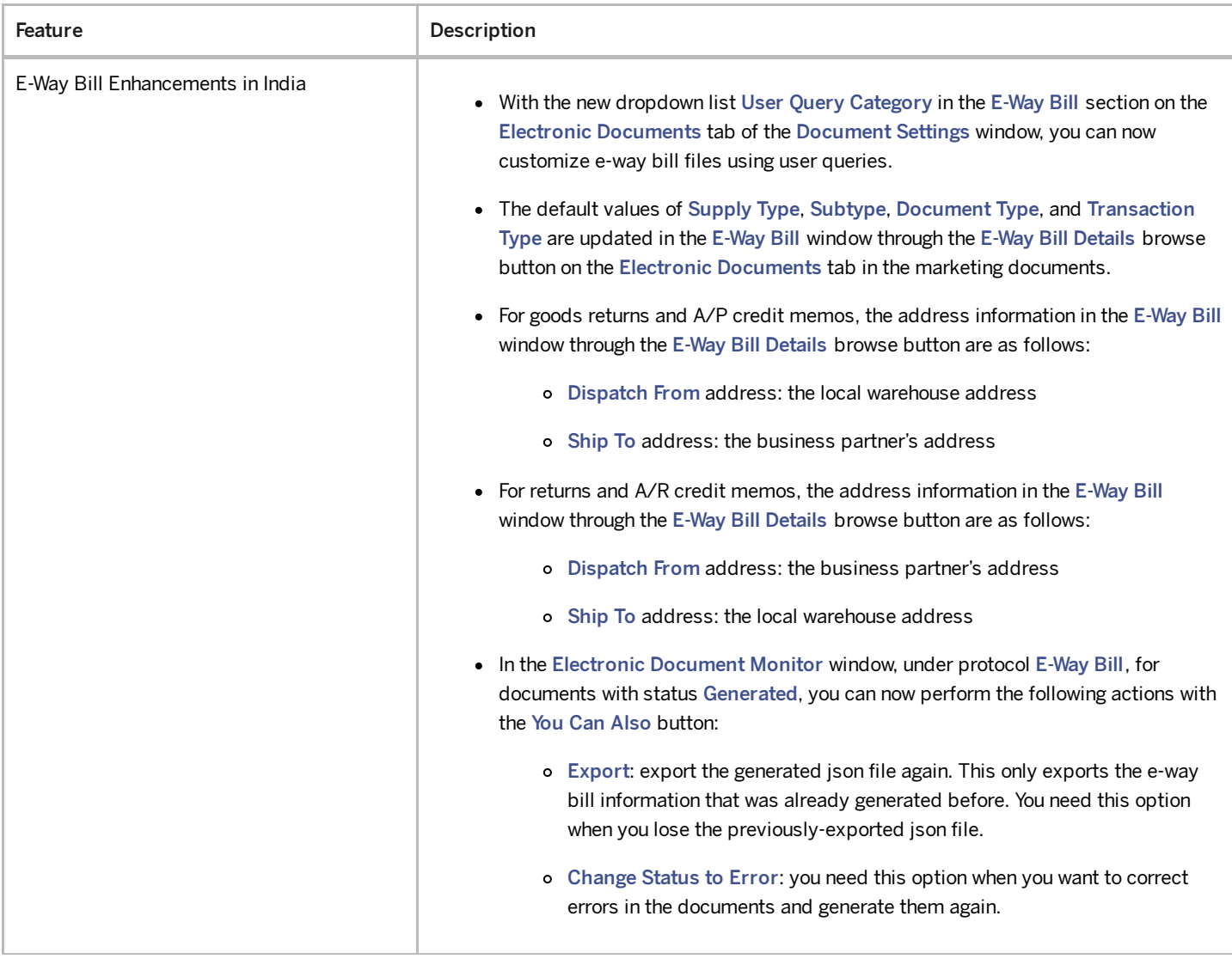

## Financial Management

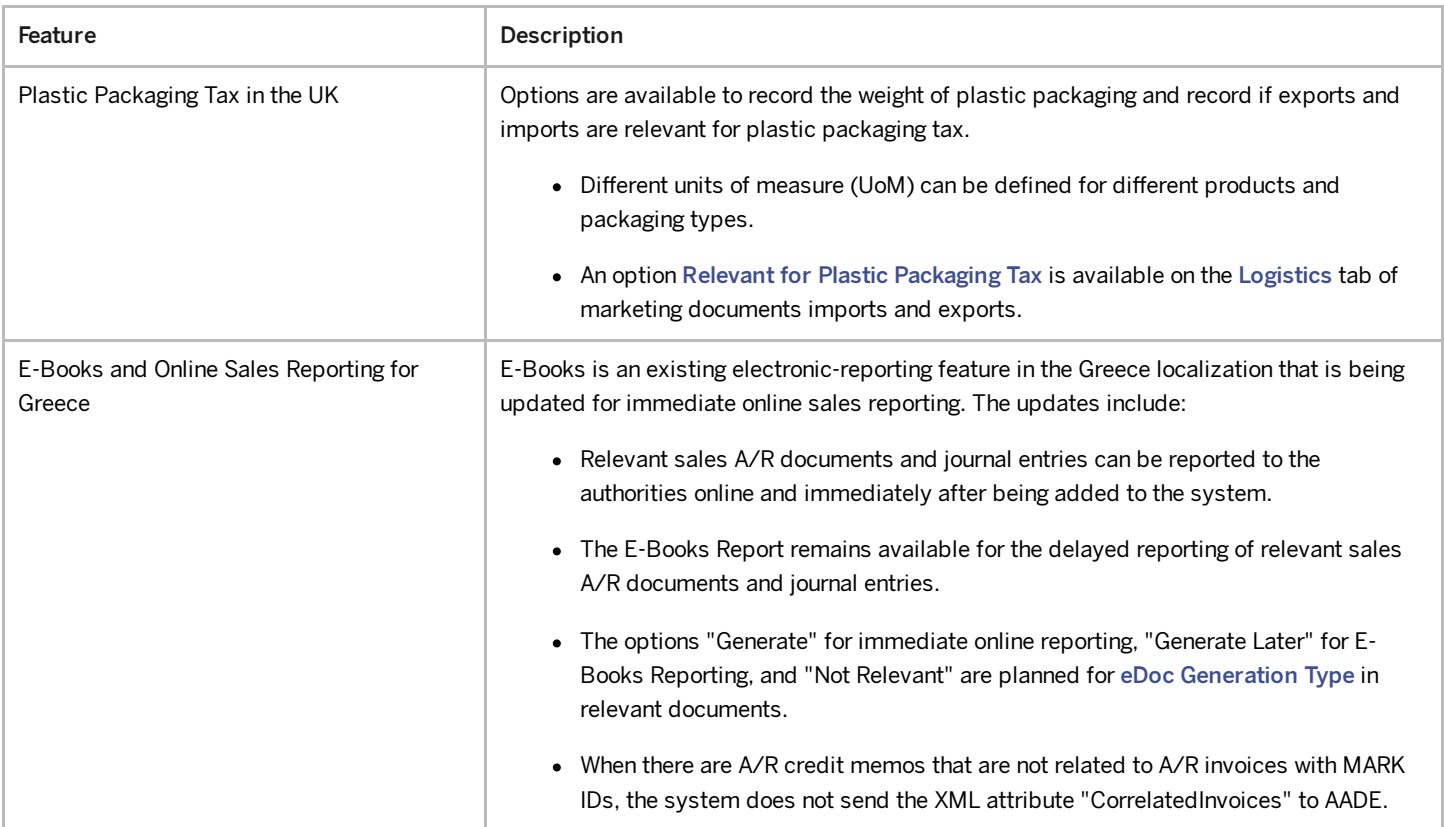

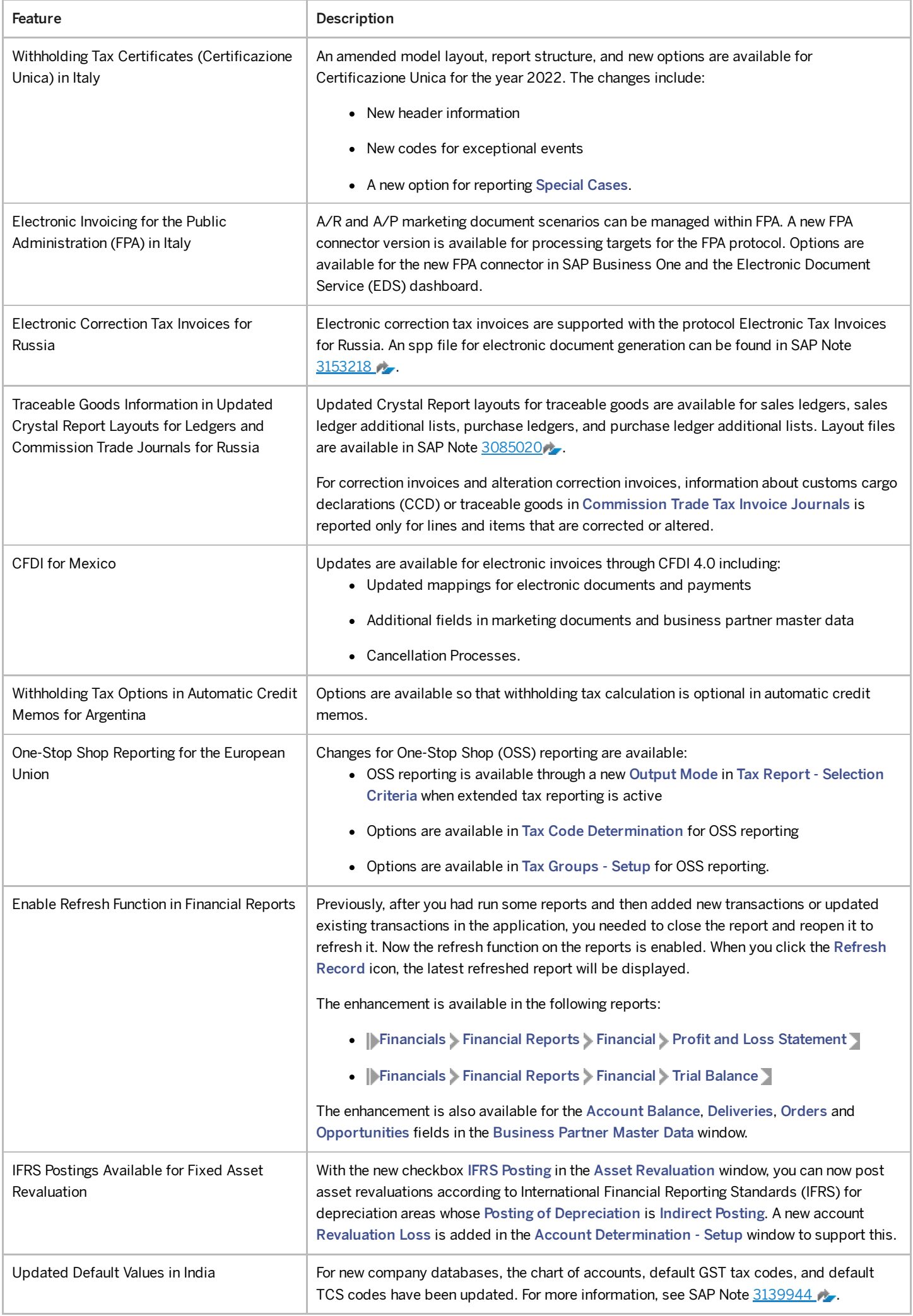

4/27/2023

| Feature                                                                      | Description                                                                                                    |
|------------------------------------------------------------------------------|----------------------------------------------------------------------------------------------------|
| Higher TDS and TCS Rates for Non-Filing of<br>Income Tax Returns in India    | New fields are available to manage higher TDS and TCS rates for customers and vendors<br>that do not file income tax returns or have Permanent Account Numbers (PAN) issued by<br>the authorities. Higher rates that are defined in TDS and TCS setup are used in marketing<br>documents.                                                                                                    |
| <b>Business Activity Statement (BAS)</b><br>Reporting Enhancements in Norway | Mapping file SAF-T Tax Report (NO) is now available for generating the new SAF-T tax<br>report. A new button Create File is now available in the BAS Report - Retrieval window for<br>you to export the report in xml format. For more information about the BAS reporting<br>process and to download the mapping file, see SAP Note 3150315<br>i Note<br>Before exporting the report, you need to define the xml file folder on the<br>Administration > System Initialization > General Settings > Path > tab.                                                                                                    |
| Qualified Invoice Method for Japan                                           | Invoicing in the localization for Japan is enhanced due to the introduction of the new<br>qualified invoice system in Japan. The changes to meet this requirement are as follows:<br>• On marketing documents, the tax calculation is performed by tax code. You can<br>view tax information grouped by tax code by clicking the link arrow in the Tax field,<br>which opens the Tax Details window.<br>• In monthly invoices, tax amounts are now calculated for the aggregate amounts by<br>the specific tax code. If needed, a tax adjustment transaction is automatically<br>performed.<br>• Crystal Reports layouts on marketing documents and monthly invoices are<br>modified. Tax details are displayed in the header and tax information on document<br>rows is enhanced.<br>For more information, see SAP Note 3143362 |

#### Lifecycle Management

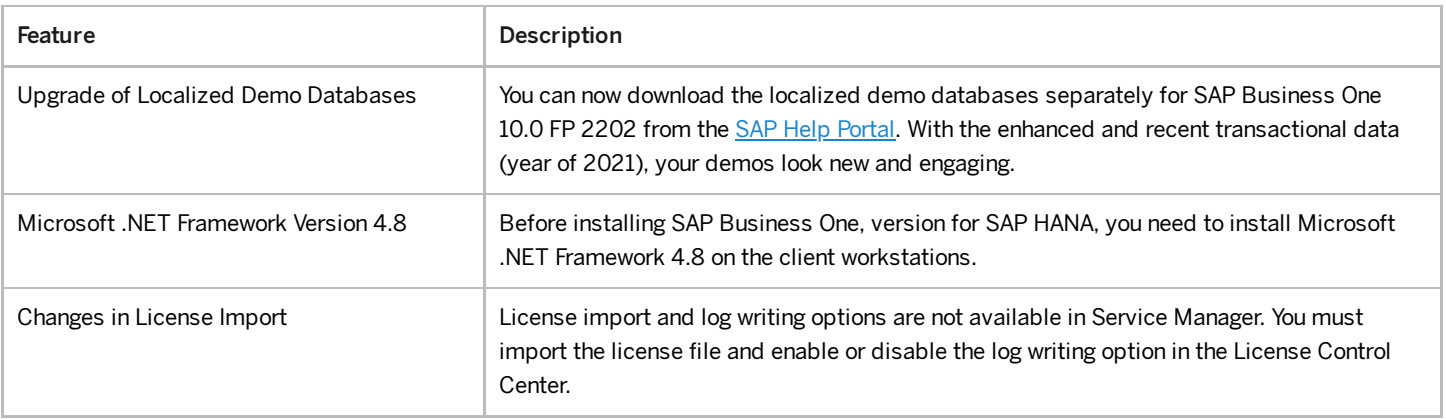

### Platform and Extensibility

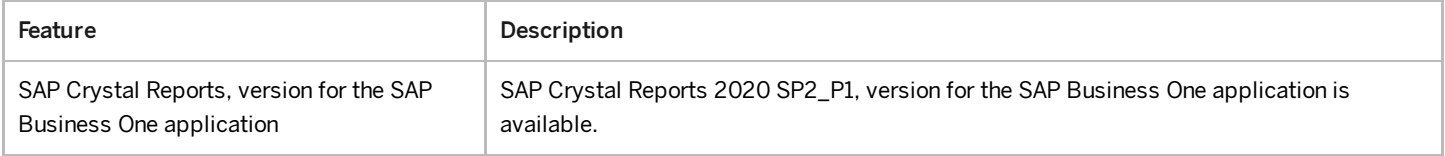

4/27/2023

| Feature                                                                  | Description                                                                                                    |
|--------------------------------------------------------------------------|----------------------------------------------------------------------------------------------------|
| <b>SAP Best Practices for Process Automation</b><br>for SAP Business One | You can now access the full power of intelligent automation as part of SAP Business One.<br>This set of best practice templates for process automation allow users to automate many<br>of their time-consuming, manual activities, enabling them to focus on high-value<br>processes. This feature package provides you with the following best practices template<br>project bots for SAP Business One that can be used out of the box or customized for your<br>own needs: |
|                                                                          | 1. Business Document Extraction from E-mails                                                                                                    |
|                                                                          | 2. Proof of Delivery Note Upload in the Outbound Delivery and Invoice                                                                                                    |
|                                                                          | 3. Sales Order Creation from a Local Purchase Order                                                                                                    |
|                                                                          | 4. Supplier Invoice Upload for Intelligent Invoice Scanning                                                                                                    |
|                                                                          | 5. Master Data Enrichment for Document Information Extraction                                                                                                    |
|                                                                          | 6. Activity Creation for Business Partners (only available for Web Client for SAP<br>Business One)                                                                                                    |
|                                                                          | The best practice projects for process automation for SAP Business One require a<br>subscription to SAP Process Automation, after which you can use the bots for SAP<br>Business One at no extra cost. You can find the template projects for the SAP Business<br>One bots in the SAP Intelligent RPA Store.                                                                                                    |
| Enhancements for User-Defined Tables                                     | A new checkbox Display Menu is introduced in the User-Defined Tables - Setup window.<br>You can now determine whether to display the user-defined table as a submenu in the SAP<br>Business One client, or a tile in the Web Client.                                                                                                    |
| Enhancements for Service Layer Upload<br>Mechanism                       | The Service Layer upload mechanism is enhanced to better support OData. You can upload<br>the following stream entities with the Slug mechanism:                                                                                                    |
|                                                                          | • Attachments2                                                                                                    |
|                                                                          | • Pictures                                                                                                    |
|                                                                          | With this enhancement, the Service Layer is more OData compliant and has a better<br>integration with SAP UI5 and OData client .net.                                                                                                    |
| Enhancements in Service Layer Controller                                 | The Service Layer Controller is enhanced to support the Service Layer log monitor. On the<br>Service Layer Controller home page, a new tab Monitor is added. You can view the normal<br>requests and error requests logs on the Monitor tab. To get the request/response detailed<br>logs for troubleshooting purposes, you can select the checkbox Request & Response Logs<br>from the Service Layer Configuration section of the Service Layer Settings tab.               |

#### Cross Module Topics

Feature **Description** 

4/27/2023

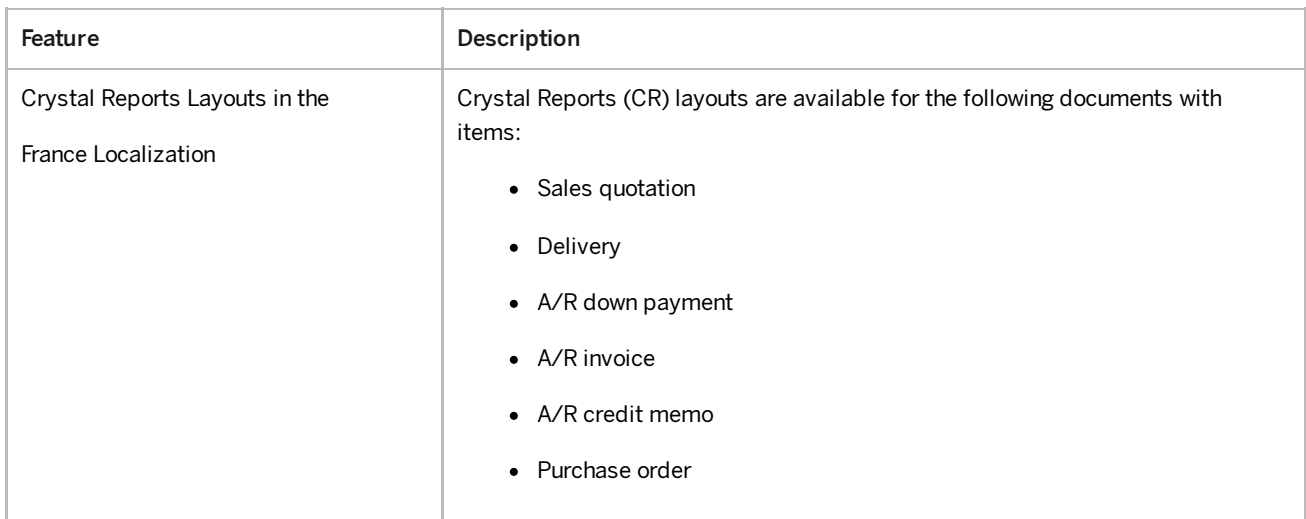